# **HYUNDAI Nextgen IP Kamera telepítői leírás**

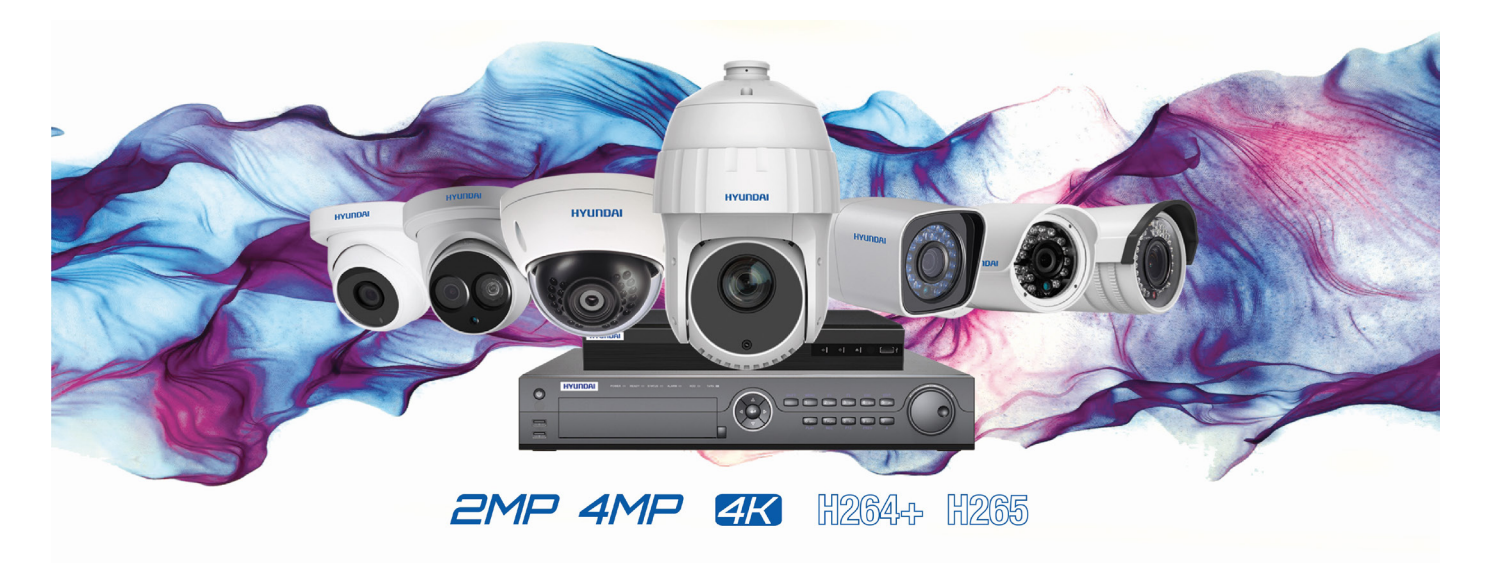

## **1. Általános**

A **HYUNDAI** IP biztonságtechnikai kamera beüzemelése két különböző módszerrel oldható meg az egyikhez az SADPT IPSCANNER program szükséges.

A másik megoldásnál a kamera aktiválása megoldható közvetlenül POE rögzítőre kötött csatlakozásnál is, ilyenkor a rögzítőben lehetőség van az aktiválásra.

#### **2. Kamera aktiválása SADP programmal**

### **Szükséges hálózati beállítások**

- Töltse le az **SADP IPTSCANNER** programot az alábbi oldal egyikéről.
	- [http://www.hyundai](http://www.hyundai-security.tech/)-security.tech/
	- [https://www.seccam.hu/kameras](https://www.seccam.hu/kameras-megfigyelorendszer-szoftverek-letoltese)-megfigyelorendszer-szoftverek-letoltese
- Telepítse a programot.
- Csatlakoztassa a számítógéppel megegyező belső hálózathoz a kamerát egy UTP kábel segítségével.
- Indítsa el az SADP programot.
- Az SADP program megkeresi az összes elérhető kamerát a hálózaton.

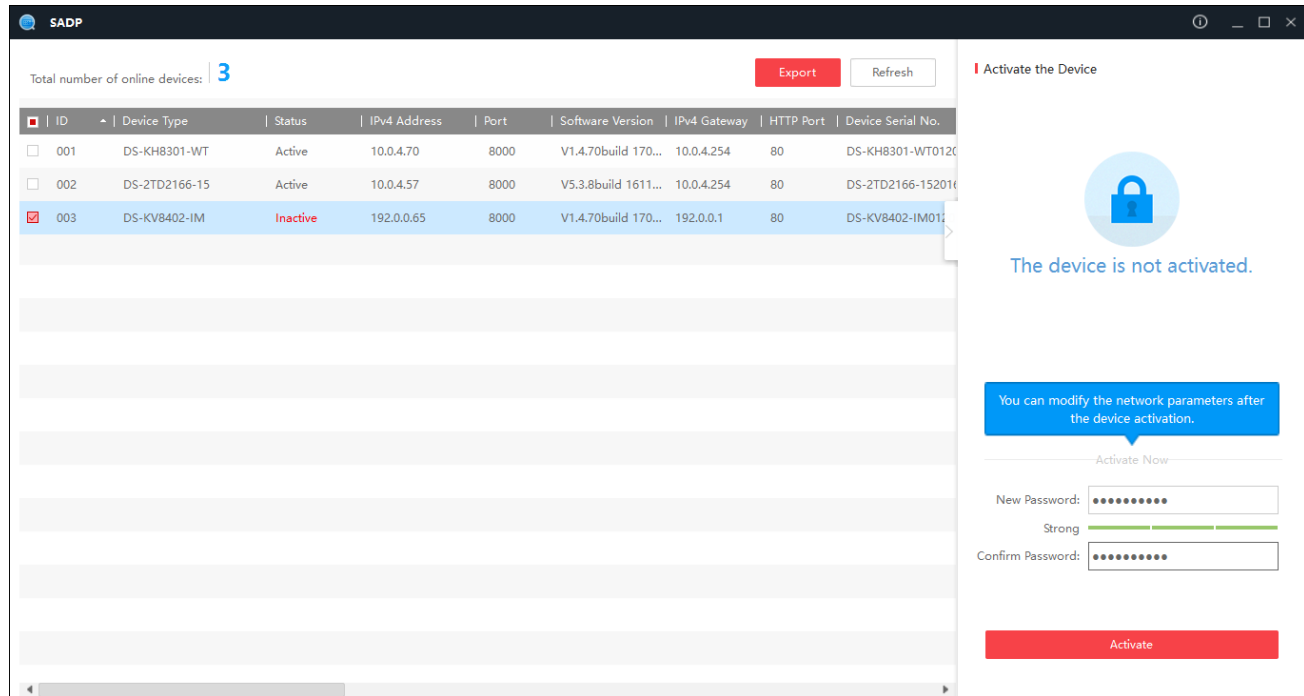

- Válassza ki a kívánt inaktív kamerát és adja meg az admin felhasználóhoz tartozó jelszót.
- A kamera ezzel aktivált állapotba került.
- Állítsa be a kamera hálózati paramétereit az eszközt kijelölve és a Modify gombra rákattintva. A beállítások érvényesítéhez kérem adja meg a kamera jelszavát is! Javasoljuk, hogy fix IP címet adjon meg minden kamerának, ne használjon DHCP IP cím kiosztást!

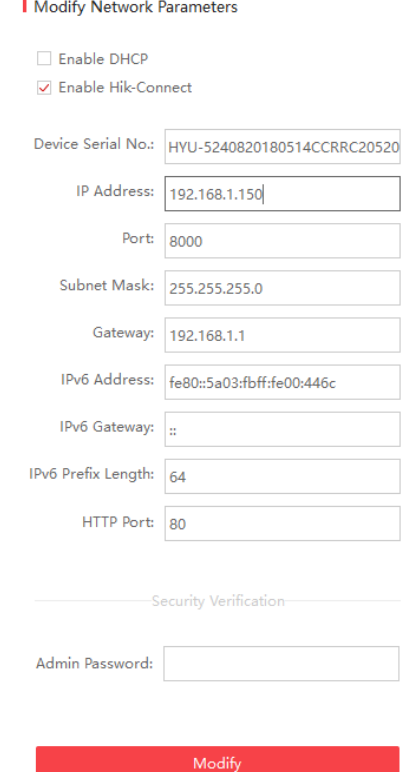

• Az **Enable Hik-Connect** opció engedélyezésével a kamera elérhető lesz távolról rögzítő használata nélkül is. A Hik-Connect\Hyundai Cloud P2P leírását és engedélyezését az ezzel kapcsolatos leírásban találja meg. Ha rögzítőt használ az eszközökhöz, akkor ennek aktiválására nincs szükség!

# **3. Kamera aktiválása rögzítőről**

- Indítsa el a rögzítőt.
- A kamerákat csatlakoztassa a rögzítőhöz a POE portokon keresztül.
- Végezze el a rögzítő első üzembehelyezését.
- Kattintson a **Főmenü > Kamera** opcióra.

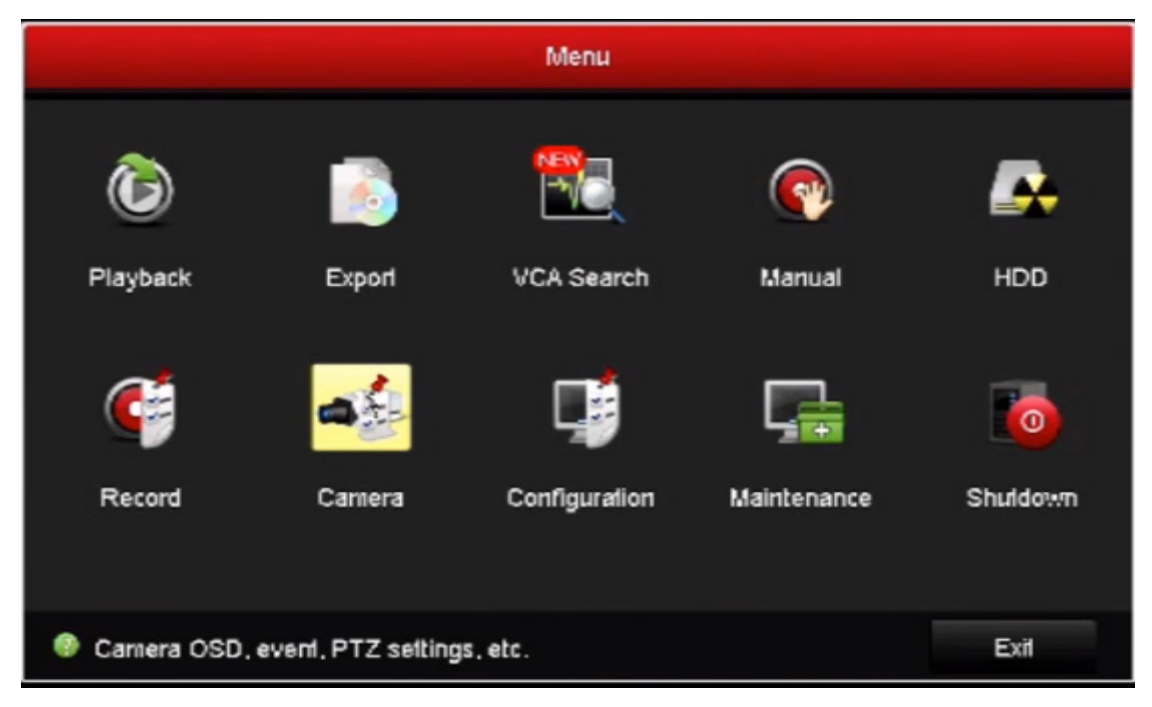

- Keresse meg a kívánt kamerát a legördülő menüben.
- A kamera biztonság résznél egy **Inactive** opció lesz látható.

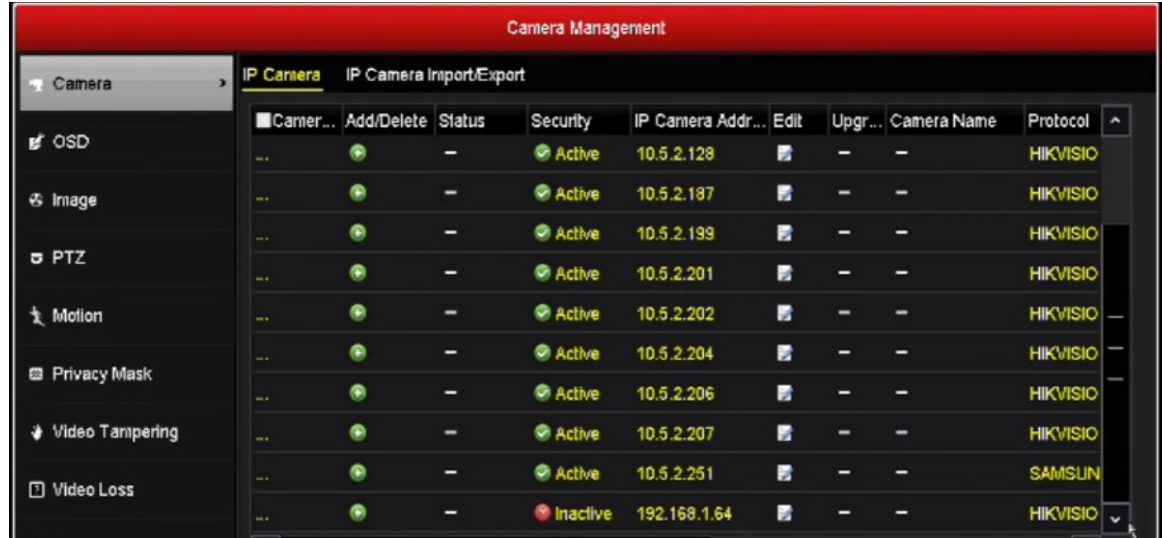

- Kattintson rá kétszer és a megjelenő menüben adja meg a kívánt jelszót. Vagy az Admin jelszó használata opcióval automatikusan a rögzítő admin jelszavát fogja megkapni a **kamera.**
- A kamera készen áll rá, hogy hozzáadja a rögzítőhöz ugyanebben a menüpontban.

### **4. Telepítés**

Lépések:

- 1. Készítse el a kábelfuratot és a csavarfuratot a mennyezetben a mellékelt fúrósablon szerint.
- 2. A mellékelt befeszülő hüvelyes csavart kalapáccsal üsse be a csavarfuratokba.
- 3. Vezesse el a kábelt a kábelfurathoz, majd csatlakoztassa a megfelelő tápkábelt és videokábelt.
- 4. Rögzítse a kamerát a falra a mellékelt csavarokkal.
- 5. Állítsa be a megfigyelési szöget.

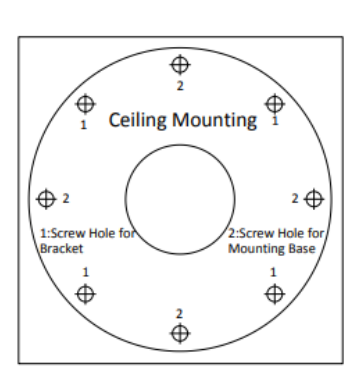

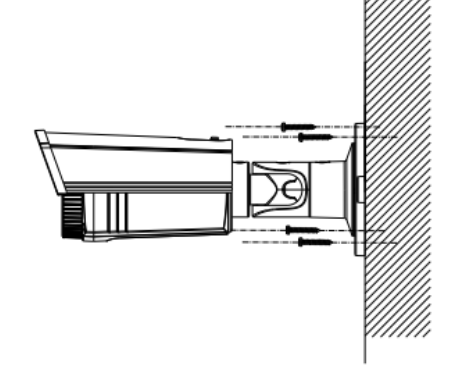

A fúrósablon

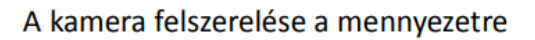

### **5. Szabályozó információ**

### **EU megfelelőségi nyilatkozat**

Ez a termék és – ha alkalmazható – a vele együtt szállított tartozékok "CE" jelöléssel rendelkeznek, és ennek értelmében megfelelnek azoknak a vonatkozó harmonizált európai szabványoknak, amelyek a kisfeszültségű berendezésekre vonatkozó 2006/95/EK sz. irányelvben, az elektromágneses összeférhetőségre vonatkozó 2004/108/EK sz. irányelvben, a bizonyos veszélyes anyagoknak az elektromos és elektronikus készülékekben történő felhasználására vonatkozó 2011/65/EU sz. irányelvben találhatók.

2012/19/EU (elektromos és elektronikus berendezések hulladékairól szóló (WEEE) irányelv): Az ezzel a szimbólummal megjelölt termékek nem kezelhető együtt a válogatatlan közösségi hulladékkal az Európai Unióban. Megfelelő újrhasznosítás érdekében juttassa vissza ezt a terméket a helyi forgalmazóhoz egy hasonló termék vásárlásakor, vagy vigye el a meghatározott gyűjtőhelyek egyikére.

2006/66/EU (akkumulátorokra vonatkozó irányelv): Ez a termék olyan elemet tartalmaz, amely nem kezelhető együtt a válogatatlan közösségi hulladékkal az Európai Unióban. Az elemre vonatkozó speciális információkat lásd a termék dokumentációjában. Az elem ezzel a szimbólummal van megjelölve, ami betűjelzést tartalmazhat az elem kadmium- (Cd), ólom- (Pb) vagy higanytartalmának (Hg) jelzésére. A megfelelő újrahasznosítás érdekében az elemet vigye vissza a forgalmazóhoz vagy vigye el a kijelölt gyűjtőhelyre. További információ: www.recyclethis.info

### **Biztonsági utasítás**

Biztonsági okokból kérjük, hogy olvassa el a CD-lemezen található kézikönyv Biztonsági utasítás című fejezetét is.

HYUNDAI Nextgen IP Kamera telepítői leírás v.1.0